# Jalapeno How To - Create value stream entry

### **Where do I find entry and exit criteria in Jalapeno?**

Entry/exit criteria are conditions, applied to value stream stages. Conditions may be added directly from the Value Stream Stage or Conditions can be [acces](https://www.capsifi.com/support/input-fieldsets/)sed within [the Bu](https://www.capsifi.com/support/relating-an-item/)siness Analysis module of Jalapeno.

After selecting the "Business Rules" menu item make sure that you are in the 'Condition' tab.

### **How do I add conditions to the condition tree?**

Adding from the value stream stage: click on 'Add item' in the entry/exit criteria and select the button to add a new condition.

Adding from the 'Business Rules page: Conditions may be added individually via the tree. To better understand how to use and manage trees within Jalapeno, view this guide. To learn how to add and edit items within Jalapeno trees, view this guide.

### **How do I add additional dimensions to each condition?**

When you click on a selected condition within the Condition tree, navigate to the 'Model' subtab.

Here you will find a variety of properties that can be associated with the Condition. You can align the condition to other areas of Jalapeno that have already been modelled.

To better understand how to use this input page, view this guide.

To better understand how to relate existing items within Jalapeno, view this guide.

## **What are the essential parts of a condition that need to be modelled?**

There is very little in Jalapeno that is mandatory. You may model as little or as much as is needed. However, for your condition to appear within the relevant value stream the condition must be aligned to the value stream stage that the condition applies to. You may come back and align conditions later if you do not already have this information modelled in your Jalapeno model.

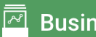

Capsifi Busin of a consister broad range o techniques

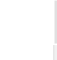

**Entry Criter** 

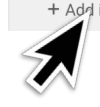